## IBIS-AMI Channel Simulations Made Simple through WEBENCH Interface Designer

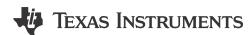

## Guilherme Borba

High-speed serial-link simulations are powerful tools for signal-integrity engineers. These simulations give designers a glimpse of system performance prediction, allowing them to more easily make good decisions to meet design goals before committing a design to expensive board fabrication.

TI's WEBENCH® Interface Designer offers a simple yet powerful environment for serial-link simulations. This free Web-based tool serves as a quick and easy-to-use first step in high-speed channel analysis – a supplement to the more rigorous and time-consuming analyses traditionally performed by licensed electronic design automation (EDA) software tools. You can read more about WEBENCH Interface Designer in this blog post.

This all sounds great, but will the tool give you reliable results? To answer this question, I went to the lab and made some measurements. I decided to use a 12.5 Gbps linear redriver DS125BR820EVM, some FR4 printed circuit board (PCB) traces and breakout boards with SMA connectors for a back-plane sub-system. Figure 1 illustrates my simple setup. A bit error rate tester (BERT) acts as the transmitter as well as the receiver for this study.

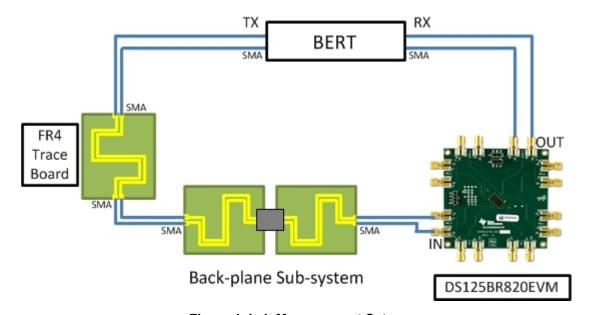

Figure 1. Lab Measurement Setup

First, I measured the S-parameters of all the cables, connectors and board trace using a four-port network analyzer and saved them to be used as channel models. I then cascaded these files to create combined models for a pre-channel (anything before the device) and a post-channel (anything after the device) for uploading into WEBENCH Interface Designer. The input/output buffer information specification-algorithmic modeling interface (IBIS-AMI) model of the DS125BR820 is accessible from the tool, so the last thing to do is set up the transmitter. I used a generic IBIS-AMI transmitter model and matched the edge rates and differential-output voltage as closely as possible to the BERT. Now that my WEBENCH environment replicates my lab bench, I can run simulations for several different settings and see how well they match. Another neat thing about WEBENCH Interface Designer is that it processes the simulations remotely, so I can run them on my notebook computer in the lab without having to worry about processing power.

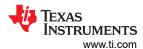

Two cases were used in this study. Case 1 is the use of PCI Express Gen 3 at a data rate of 8Gbps. Case 2 is the use of SAS Gen3 at a data rate of 12Gbps.

The specifications for case 1 were:

- BERT output: 8Gbps, 800mVpp.
- Channels: ~10dB at 4GHz pre-channel, ~2dB at 4GHz post-channel.
- DS125BR820 settings: Input equalizer level 3, output amplitude level 5.

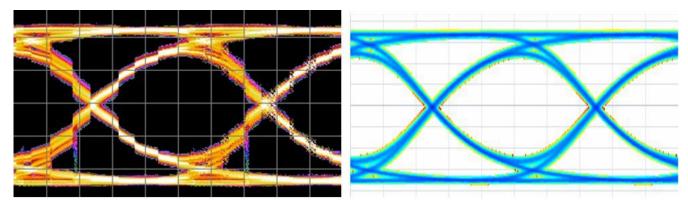

Amplitude: 780 mVpp Amplitude: 720 mVpp Eye Width: 87.8% UI Eye Height: 510 mV

Figure 2. Lab Data (Left) and WEBENCH Interface Designer Simulation Data (Right) for Case 1

Eye Width: 84.4% UI

Eye Height: 470 mV

The specifications for case 2 were:

- BERT output: 12Gbps, 800mVpp.
- Channels: ~14dB at 6GHz pre-channel, ~3dB at 6GHz post-channel.
- DS125BR820 settings: Input equalizer level 4, output amplitude level 7.

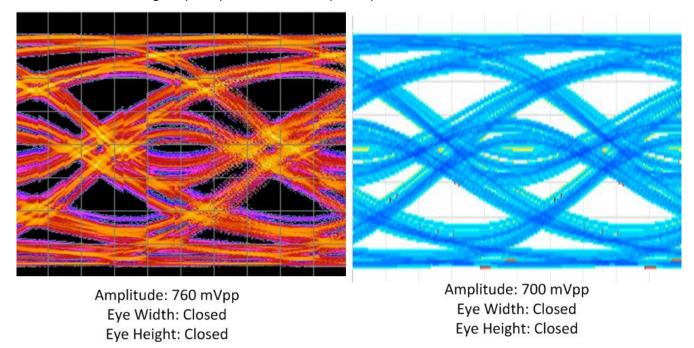

Figure 3. Lab Data (Left) and WEBENCH Interface Designer Simulation Data (Right) for Case 2

The DS125BR820 opens the eye at the output of my system. Case 1, illustrated in Figure 2, shows me that I have plenty of margins and can likely tolerate more channel loss while still maintaining an open eye. Case 2,

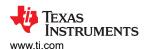

illustrated in Figure 3, shows the opposite; my channel has too much loss and I am likely going to see bit errors at these operating conditions unless additional equalization is applied at the end of the channel.

If you do not have S-parameter measurements to upload like I did, you can simply type in the expected loss at a given frequency; WEBENCH Interface Designer will generate generic S-parameters that match your desired insertion loss.

Setting up and running a simulation like this takes about 30 minutes and produce reasonable well-matched result compared with laboratory measurements. The WEBENCH Interface Designer is a very useful web-based tool to help users to pick the right device based on their applications requirement. I hope you'll give it a try!

Let us know if you have any suggestions or comments on WEBENCH Interface Designer by logging in to post a comment below.

## **Additional Resources**

- Visit the WEBENCH Design Center.
- · Learn more about TI's signal-conditioning portfolio.
- Read other blog posts about WEBENCH tools.

## IMPORTANT NOTICE AND DISCLAIMER

TI PROVIDES TECHNICAL AND RELIABILITY DATA (INCLUDING DATA SHEETS), DESIGN RESOURCES (INCLUDING REFERENCE DESIGNS), APPLICATION OR OTHER DESIGN ADVICE, WEB TOOLS, SAFETY INFORMATION, AND OTHER RESOURCES "AS IS" AND WITH ALL FAULTS, AND DISCLAIMS ALL WARRANTIES, EXPRESS AND IMPLIED, INCLUDING WITHOUT LIMITATION ANY IMPLIED WARRANTIES OF MERCHANTABILITY, FITNESS FOR A PARTICULAR PURPOSE OR NON-INFRINGEMENT OF THIRD PARTY INTELLECTUAL PROPERTY RIGHTS.

These resources are intended for skilled developers designing with TI products. You are solely responsible for (1) selecting the appropriate TI products for your application, (2) designing, validating and testing your application, and (3) ensuring your application meets applicable standards, and any other safety, security, regulatory or other requirements.

These resources are subject to change without notice. TI grants you permission to use these resources only for development of an application that uses the TI products described in the resource. Other reproduction and display of these resources is prohibited. No license is granted to any other TI intellectual property right or to any third party intellectual property right. TI disclaims responsibility for, and you will fully indemnify TI and its representatives against, any claims, damages, costs, losses, and liabilities arising out of your use of these resources.

TI's products are provided subject to TI's Terms of Sale or other applicable terms available either on ti.com or provided in conjunction with such TI products. TI's provision of these resources does not expand or otherwise alter TI's applicable warranties or warranty disclaimers for TI products.

TI objects to and rejects any additional or different terms you may have proposed.

Mailing Address: Texas Instruments, Post Office Box 655303, Dallas, Texas 75265 Copyright © 2023, Texas Instruments Incorporated